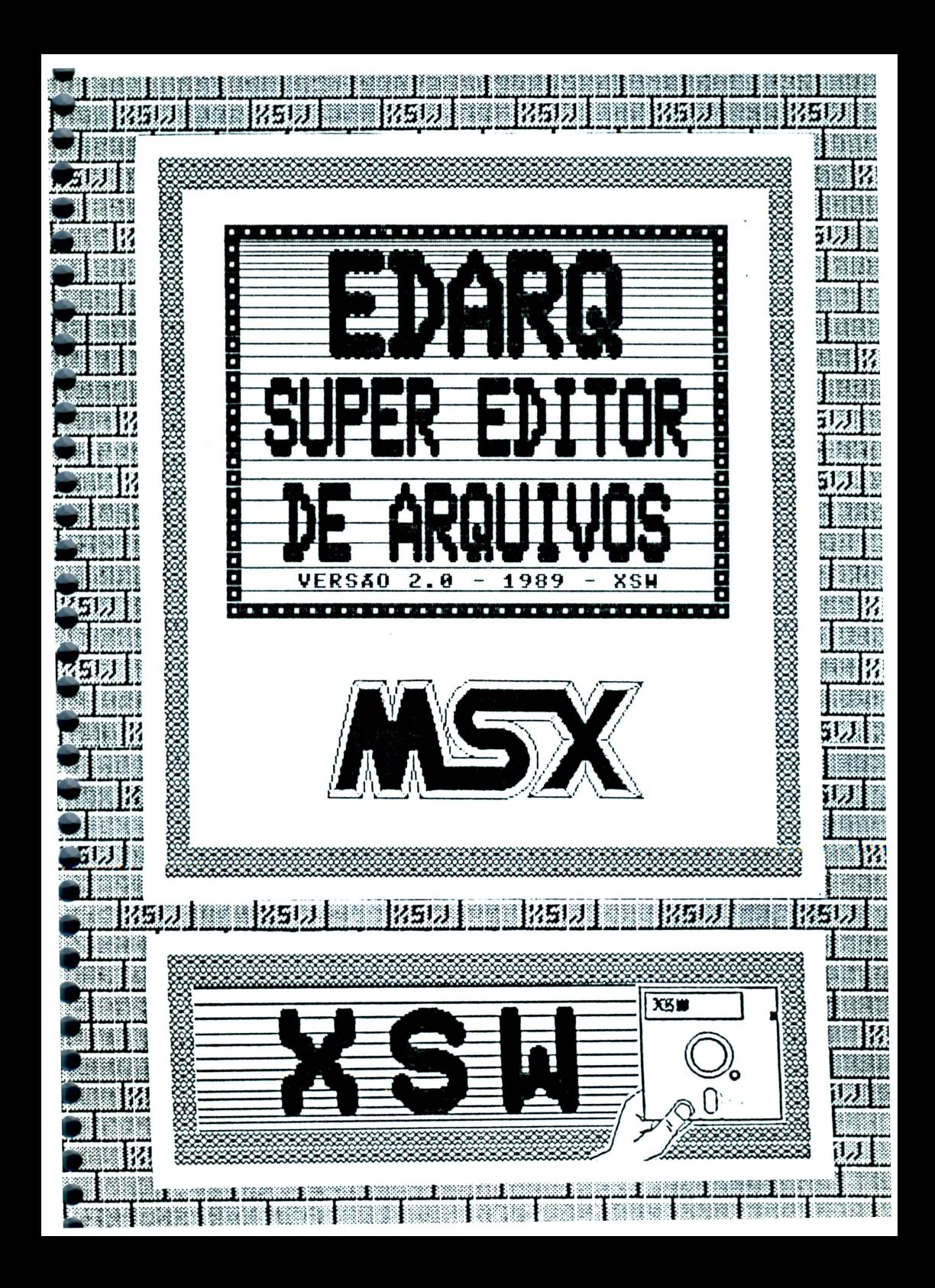

RELAÇÃO DOS SOFTWARES PRODUZIDOS OU ADAPTADOS PELA XSW 

VOX 2.0 - Sintetizador/Digitalizador de sons (original XSW)

Este programa digitaliza sinais recebidos pelo micro através da entrada de cassete, armazenando-os na memória ou enviando-os para<br>disco, para posterior utilização em outros programas. Um software que permite ao micro FALAR!

FLUXO DE CAIXA COM CONTAS A PAGAR/RECEBER (original XSW)

Este programa armazena em disco um arquivo de lançamentos de pontas a pagar ou a receber e permite a previsão de fluxo de caixa para 60 dias. Podem ser feitos até 1200 lançamentos mensais. O<br>para 60 dias. Podem ser feitos opcional para impressora na forma de relatórios.

MSX WRITE - Editor de Textos (adaptado)

Este programa foi apenas adaptado pela XSW. É um editor de textos bastante conhecido, criado pela ASCII no Japão. Como diferencial ao nosso produto, disponos de rotinas para acentuação em impressoras ABNT<br>e ABICOMP, além de um manual com 32 páginas e de acabamento<br>profissional, aspiralado. O manual pode ser adquirido em separado.

EDDY 2 - Editor de Desenhos (adaptado)

EMU - Editor de Músicas (adaptado)

 $\cdot$ 

adaptação. Este é um editor de músicas em partituras. A nossa ilha de permitir o envio das partituras para a impressora, conta com um manual detalhado e bem ilustrado. O manual pode ser adquirido em separado.

ó

00000000000000000000

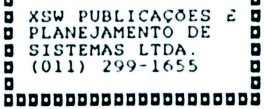

xswxswx:swxswx:swxswxswx:sw **xaaaaaaaaaaaaaaaaaaaaaa• xaaaaaaaaaaaaaaaaaaaaaa• xaaa aaa• xaaa** E D A R o II **aaa• xaaa aaa• xaaaaaaaaaaaaaaaaaaaaaaw xaaaaaaaaaaaaaaaaaaaaaa•**  xswxswxsw.x:swxsw.x:swxswxsw

### EDITOR DE ARQUIVOS EH DISCOS ªªªªªªªªªªªªªªªªªªªªªªªªªªªª

### SUHÃRIO

•<br>•

• • • • • • • • • • • • • • • • • • • • • • • • • • • • • • • •

-<br>-<br>-

-<br>-<br>-

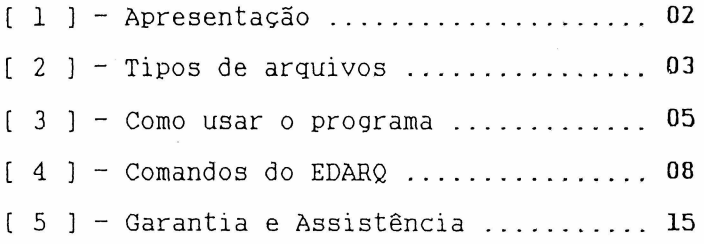

### Copyright  $(C)$  1989 -XSW P.P.S Ltda .

*Todos os d ireitos de reproduç§o deste texto, n o todo ou em par te, ou do s oft ware- a que ele s e r <sup>e</sup> fere S§o estri tamente res ervados a:* 

> ªªªªªªªªªªªªªªªªªªªªªªªªªª **a a D** KSW PublicacõeEi e **D D** Planejamento de **D D** Sistemas L tda . **1:1 a a D** Caixa Postal: 13064 **1:**<br>**D** 02398 - São Paulo - SP **1: D** 02398 - São Paulo - SP **D d** Fone: (011) 299-1655 **D** ªªªªªªªªªªªªªªªªªªªªªªªªªª

### **aaaaa a a a i a a** 1 ªªªªª

O EDARQ é um editor de arquivos em disquete. Ele permite a visualização e alteração direta do conteúdo de arquivos oravados em discos no padrão MSX. Isso significa que o disquete deve ter sido formatado pelo DISK BASIC ou pelo MSXDOS (ou similar) e o arquivo deve constar do diretório. Informações oravadas em discos "protegidos", com formatação diferente ou que não constem do diretório (ou da FAT) podem ser analizados pelo EDARQ.

O software é dotado de recursos bastante úteis para a edição de informações de forma extremamente simples e rápida. Além de fazer alterações byte a byte, você poderá procurar sequências de bytes preencher regiões do arquivo com um mesmo byte.

• • • • • • • • • • • • • • • • • • • • • • •

·• • • • • • • • • • • •

### ATENÇÃO!

EH HIP6TESE ALGUMA ALTERE SEQUER UH úNICO BYTE DO ARQUIVO EDARQ.COM ! Não nos responsabilizamos por<br>danos causados a arquivos ou ao hardware caso essa<br>recomendação de máxima segurança não seja recomendação de máxima segurança não seja<br>ríoorosamente-observada-pelo-usuário!

A seguir veremos algo sobre os tipos de arquivos mais comuns que são encontrados em discos padrão MSX.

### **TIPOS DE ARQUIVOS**

### ªªªªª Existem basicamente 5 tipos de arquivos permitidos pelo padrão MSX:

- $Sistemas$  (  $\frac{1}{2}$   $DOS.SYS$  ou  $\frac{1}{2}$   $DOS.SIS$  );
- Proçiramas do DOS ( \_COM ) ;
- Programas BASIC tokenizados ( 12 byte *=* ~HFF ) ;
- Arquivos em binário (  $10$  byte  $=$   $k$ HFF<sup>3</sup>); , Arquivos em ASCII padrão.
- 

Cada tipo de arquivo tem caracteristicas próprias. O EDARQ as identifica a fim de facilitar sua edição. Vejamos algumas dessas características.

### **Sistema**

**a a** ªªªªª **a 2 a a** 1

• • • •• • • • • • •

,,,,,,,,,,,,,,,,,,,,,,,

·• • • • • • • • • • • • • • • • • • • • • • • • ..

O sistema operacional (MSXDOS ou similar) é um arquivo de nome sempre terminado em ".SYS" ou ".SIS" e é gravado no disco sem cabeçalho. Ele é carregado para a memória do micro numa região da memória que depende · das características do hardware e do próprio sistema\_ Portanto, não temos como saber, apenas analizando o arquivo, em que endereço tem início essa região .

### **Programas do DOS**

Os programas do DOS são arquivos terminados sempre em ".COM" e também são 9ravados em disco sem nenhum cabeçalho, porém, todos, sem distinção, quando carregados para a memória do mi cro, ocupam a área a partir de &H100.

### **Programas BASIC**

Os programas BASIC são gravados em disco na forma tokenizada ou em ASCII e podem ter qualquer nome\_ Quando na forma tokenizada, o primeiro byte gravado nos arquivos de programas BASIC é um &HFF e ao serem<br>carregados para a memória sempre ocupam a área cujo início é indicado pela variável do sistema TXTTAB (&HF676). Normalmente esse endereço é o começo da página 2 da memória, em &H8000.

**3** 

# Programas em binário<br>**-----------------**--

Os programas em binário também podem ter qualquer nome e os sete primeiros bytes gravados no arquivo contém informações importantes. O primeiro byte é sempre &HFE. Os 6 bytes seguintes indicam os endereços<br>de início, fim e execução do programa. A região de mémória onde são carregados pode ser facilmente conhecida através desses dados.

•<br>•<br>•

, , , , ,

• • • • • • • • • • • • • • • • • • • • • • • • • • • • • • • • •

-<br>-<br>-

### **Arquivos em ASCII** ·

4

Estes arquivos também podem ter qualquer nome e são gravados sem cabeçalho. Podem conter programas em<br>BASIC, dados genéricos, textos, e enfim, qualquer coisa. O EDARQ não identifica se são programas ou não.

### **a a** ªªªªª **a 3 a COMO USAR O PROGRAMA**

ªªªªª Para usar o EDARQ, copie-o para um disco com sistema operacional. Com o sinal de "prompt" no vídeo, digite **EDARO** e, a seguir, pressione RETURN .

A>EDARQ *(e Return)* 

Assim, o programa será executado, apresentando a tela mostrada na figura 1..

 $FIGURA$  i - Tela inicial do EDARQ II.

• • • •• • • • • • • • • • • • • • • • • • • • • • • • .,

**a** a

• • • • • • **A** 

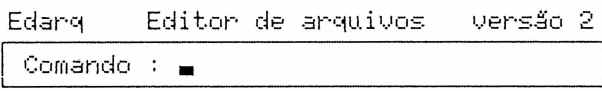

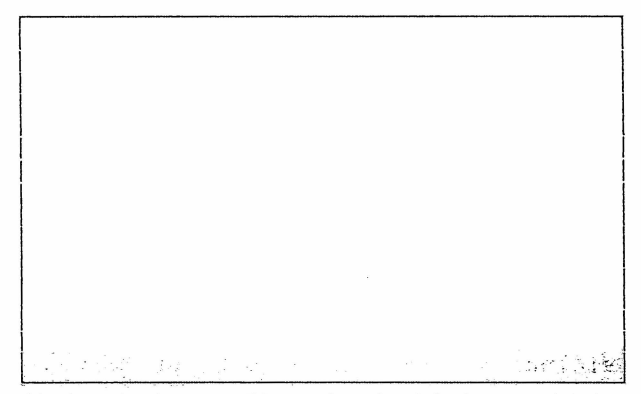

XSW Public. e Planej. de Sistemas Ltda

A tela fica dividida em 2 regiões: a área de

A área de comandos é onde são inseridos os<br>comandos para que o EDARQ execute alguma operação. Quando o programa está a espera de um comando essa<br>região apresenta um cursor piscante. Os comandos são região apresenta um cursor piscante. Os comandos são Sempre que alguma outra informação for necessária para a execução de um comando, ela deverá ser fornecida nesta área .

A outra região é onde são apresentados os dados contidos nos arquivo em edição e onde são apresentadas as mensagens de auxílio ao usuário, como a tabela ASCII, o resumo de comandos e eventuais mensagens de erro do sistema de disco.

Os dados dos arquivos são apresentados em linhas de 8 bytes cada e na área de edição cabem 16 linha de cada vez, perfazendo um total de 16x8=128 bytes.<br>coluna da esquerda apresenta a posição relativa A (em hexadecimal) do primeiro byte de cada linha dentro do arquivo. A seguir, nas 8 colunas centrais, estão O<sub>B</sub> códigos hexadecimais dos bytes. Na coluna da direita estão os 8 caracteres correspondentes (figura 2).

FIGURA 2 - Área de edição do EDARQ II.

Edard Editor de arquivos versão 2

Comando : **.** 

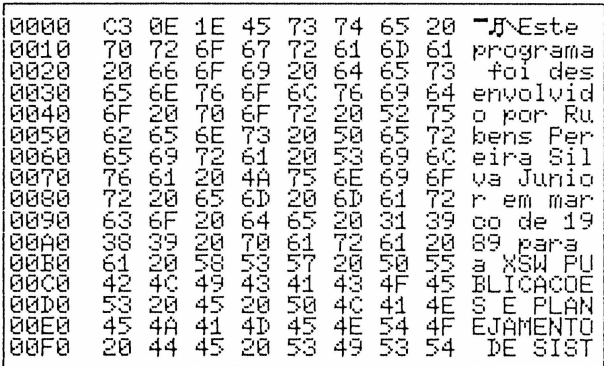

XSW Public. e Planej. de Sistemas Ltda

Ao carregar um arquivo para a memória do micro, o EDARQ posiciona o endereço de seu primeiro byte de acordo com o tipo do arquivo.

Arquivos de SISTEMA ou ASCII tem endereco inicial começado em &H0000, fazendo com que o endereço relativo de cada byte na área de edição corresponda praticamente à sua posição dentro do próprio arquivo.

Arquivos de PROGRAMAS do DOS tem o endereço relativo de seu primeiro byte posicionado com o valor &H0100, pois é a partir desse endereco que  $0.5$ programas DOS são executados na memória do micro. Dessa forma, cada byte passa a ter o endereço em que estaria na memória se tivesse sido carregado pelo DOS. -<br>-<br>-<br>-<br>-<br>-<br>-<br>-

Arquivos de PROGRAMAS em BASIC tem o endereço relativo de seu primeiro byte posicionado de acordo com o valor da variável do sistema TXTTAB (em &HF676).

Essa variável indica o início da área reservada para programas em BASIC, que normalmente é &H8000. Assim. os bytes dos arguivos terão endereço relativo igual ao que ocupam na memória do micro quando são carregados pelo Disk Basic.

Arquivos em BINÁRIO tem o endereço relativo do primeiro byte posicionado de acordo  $com$ seu cabeçalho, onde encontramos os endereços de início. fim e execução. O endereço relativo do oitavo byte do arquivo é assumido como o endereço de início lido do cabeçalho. Neste caso, também teremos uma equivalência entre o endereço relativo de cada byte e o endereço ocupado por eles na memória quando carregados pelo Disk Basic (figura 3).

FIGURA 3 - Offset de arquivos binários.

, , , , , , , , , ,

![](_page_8_Figure_3.jpeg)

Note que o EDARQ reconhece arquivos apenas através dos seguintes critérios:

- · PROGRAMAS DOS: terminados em ".COM";
- PROGRAMAS BASIC: 10 byte=&HFF;
- \* ARQUIVOS BINÁRIOS: 10 byte=&HFE;
- · Todos os demais tipos de arquivos são pressupostos como sendo ASCII.

Dessa forma, ao carregar um arquivo qualquer  $com$ dados genéricos ou textos, mas que possua alguma característica identificável pelo EDARQ (no nome ou no primeiro byte), o endereço relativo de seu primeiro será posicionado de acordo byte COM O descrito anteriormente.

Esse endereco, entretanto, pode ser facilmente alterado, como veremos mais adiante.

Agora você já pode usufruir dos recursos do programa, usando um dos comandos explicados a seguir.

### ªªªªª **a a a 4 a a** d ªªªªª **COMANDOS DO EDARO**

O EDARQ dispõe de vários comandos acessáveis facilmente através do teclado. A seguir eles estão detalhados.

### **TECLAS ESPECIAIS**  ªªªªªªªªªªªªªªªª

 $\frac{2}{2}$ 

O comando "?" apresenta no vídeo aloumas telas com informações auxiliares para a operação do EDARQ.

### **ESC**

Este comando força o abandono de qualquer função pelo EDARQ e o retorno à função anterior. Quando a área de comandos apresenta o cursor piscante o comando "ESC" não tem efeito.

• • • • • • • • • • • • • • • • • • • • • • • • • • • • • • • • • •

**-**<br>•<br>•

### **SELECT**

Este comando é usado quando se está em modo de<br>edição (ver comandos "H" e "T"). Ele força a mudança do modo "HEXADECIMAL para "TEXTO" ou vice-versa.

Este comando retrocede uma linha o conteúdo da tela. Se não houver linha anterior ele não terá efeito.

### من ساعت

Este comando avança uma linha o conteúdo da tela . Se não houver mais linhas a serem apresentadas, ele não terá efeito.

r. ---

Este comando retorna um caractere na tela. Quando em modo de edição (ver comando "H" e "T") ele move o cursor para o caractere anterior. Se caractere anterior, ele não terá efeito. não existir

Este comando avança um caractere na tela. Quando em modo de edição (ver comandos "H" e "T") ele move o cursor para o próximo caractere. Se não existir o próximo caractere, ele não terá efeito .

### $SHIFT + \triangle$

Este comando retorna uma tela. Se não houver tela anterior ele não terá efeito.

### $SHIFT + \top$

• • • • • • • • • • • • • • • • • • • • • • • • • • • • • • • • • • •

,,,,,,,,,,,,,,,,,,,,,,,,

Este comando avança uma tela. Se não houver próxima tela, ele não terá efeito.

## **TECLAS DE FUNÇõES**

**dina de seul de la portuna de la portuna de funções são programadas com alguns<br>Às 10 teclas de funções são programadas com alguns** comandos do EDARQ a fim de facilitar ainda mais a utilização do software. A seguir relacionamos a função<br>atribuída a cada uma dessas teclas:

• **Fl** ( = I )

Posiciona o início do arquivo em edição na tela. Equivale ao comando "I" .

• **F2** ( *=* **<sup>F</sup>**)

Posiciona o fim do arquivo em edição na tela.<br>Equivale ao comando "F".

• F3 ( = **<sup>O</sup>**)

Permite a alteração do endereço relativo do lQ byte da área de edição. Equivale ao comando "O".

-<br>-<br>-

**.........** 

• • • • • • • • • • • • • • • • • • • • • • • • • • • • • • • • • •

**PODDDD** 

• **F4** ( = **E** )

Permite posicionar na tela um endereço qualquer do arquivo em edição. Equivale ao comando "E".

• **F5** ( = ? )

Apresenta a lª tela de auxílio . Equivale ao comando "?" (Help) .

• **F6** ( = **D** )

Permite a apresentação do diretório de um disco na tela. Equivale ao comando "D".

• **F7** ( = **<sup>L</sup>**)

Permite o carregamento de um arquivo do disco para a área de edição. Equivale ao comando "L".

• **F8** ( = G )

Permite a gravação do arquivo em edição em disco. Equivale ao comando "G".

• **F9** ( = **<sup>R</sup>**)

Permite o retorno ao DOS, abandonando o EDARQ.<br>Equivale ao comando "R".

• **FIO** ( = **H** )

Procura mensagens no arquivo. Equivale ao comando  $"M"$ .

## TECLAS DE LETRAS ªªªªªªªªªªªªªªªª

(tabela Ascii)

o comando "A" apresenta na tela um resumo da tabela de caracteres do MSX, com os respectivos códigos ASCII. Para consultar as partes da tabela não visíveis na primeira tela, deve-se usar as teclas de setas, da mesma forma que descrevemos no comando "?" .

H (Busca sequência de bytes no arquivo)

Este comado procura por uma sequência de bytes no arquivo. Após ser digitada a tecla da letra "B", será necessário fornecer, na área de comandos, a seqência desejada. Pode-se fornecer os caracteres ou seus códigos em hexadecimal. Para fornecer os caracteres, basta digitar aspas (") e a seguir a sequência de caracteres. Para fornecer os códigos hexadecimais, basta entrar a sequência de códigos, separando-os por espaços em branco .

### D <Diretório)

• • • • • • • • • • • • • • • • • • • • • • • • • • • • • • • • • • •

,,,,,,,,,,,,,,,,,,,,,,,

Este comando apresenta o diretório de um determinado drive na tela. Após digitar a tecla da letra "D" será necessário fornecer o drive (A, B, etc) na área de comandos. Se o diretório não couber inteiramente na tela, deve- se usar a tecla de seta para baixo para ver os demais arquivos .

### E (posiciona Endereço na tela)

Este comando permite posicionar diretamente na tela uma região qualquer do arqui vo em edição . Ao ser digitada a tecla da letra "E", o programa pedirá a introdução do endereço relativo que deve ser posicionado na la coluna da la linha da área de edição na tela. Note que este comando é intrinsicamente diferente do comando "O"! Ele não altera os edereços relativos do arquivo, mas apenas mostra o endereço especificado na tela!

### F (Fim do arquivo)

Este comando posiciona o fim do arquivo em edição na tela .

### G CGrava arquivo no disco)

Este comando permite gravar o arquivo em edição em disco. Ao ser pressionada a tecla da letra "G", o programa pede o fornecimento do nome. Pode-se fornecer o nome completo, com o dispositivo incluído. Por exemplo, "B: EDARQ.COM".

**-**

• • • • • • • • • • • • • • • • • • • • •

,,,,,,,,,,,,,,,

. . . . .

• • • • • • • • • •

**.**<br>.

### H (edita em Hexadecimal)

Este comando permite a efetiva edição do arquivo em uso. Ao ser digitada a tecla da letra "H" um cursor aparecerá na l<u>a</u> coluna da la linha da área de edição.<br>A partir de então, pode-se usar as teclas de setas<br>para posicionar o cursor e digitar normalmente os para posicionar o cursor e digitar normalmente os códigos em hexadecimal. Para abandonar a edição hexadecimal basta teclar "ESC" ou "RETURN". Pode-se ainda abandonar este comando com a tecla SELECT, que força a entrada no modo de edição em texto (ver comando "T") .

### I (Início do arquivo)

Este comando posiciona o início do arquivo em uso na área de edição.

### L CLê arquivo do disco)

Este comando permite a leitura de um arquivo do disco. Ao ser pressionada a tecla da letra "L", programa pede o fornecimento do nome do arquivo. Pode ser especificado o dispositivo.

### H Cbusca Hensagens no arquivo)

Este comando procura por uma seqência qualquer de começando a partir do 12 endereço mostrada na tela. Ao encontrar uma sequência, seu endereço é posicionado na lª coluna da lª linha da área de edição. A procura de<br>mensagens fica bastante facilitada. Para continuar a mensagens fica bastante facilitada. Para continuar busca de novas "mensagens", basta ir digitando RETURN .

0 (Offset do início do arquivo)

Este comando permite definir o endereço relativo do 10 byte da área de edição. Obviamente, os demais bytes do arquivo também tem seus endereços relativos posicionados. Ao ser digitada a tecla da letra "0" o programa pede a introdução do endereço do 1º byte.

### P (envia arquivo para a imPressora)

Este comando permite o envio dos dados do arquivo para a impressora. Ao ser pressionada a tecla da letra "P", o programa pede a introdução do endereço inicial e final dos dados a serem impressos. Caso se pressione apenas RETURN, o EDARQ assumirá o lo e o último endereco. respectivamente. Na figura 4 apresentamos um exemplo do uso deste comando. Para interromper  $\mathsf{a}$ impressão. basta teclar CONTROL  $\mathsf{e}$ STOP simultaneamente.

 $FIGURA$  4 - Exemplo de impressão.

![](_page_14_Picture_58.jpeg)

### **R (Retorna ao DOS)**

Este comando permite abandonar o EDARQ e retornar ao DOS. Antes de executar o comando o EDARQ pede confirmação da opção.

**-**

• • • • • • • • • • • • • • • • • • • • • • • • • • • • • • • • • ...

### **S (Sobrepõe caracteres na memória)**

Este comando preenche uma região do arquivo em edição com um determinado byte. Ao ser digitada a<br>tecla da letra "S" o programa pedirá os endereços inicial e final da área a ser preenchida. A seguir, deve-se especificar o byte a ser inserido, fornecendo seu código em hexadecimal ou o próprio caractere precedido por aspas.

### **T (edita em modo Texto)**

Este comando permite a efetiva edição do texto do arquivo em uso. Para sair desta opção, pode-se usar as teclas "ESC" ou "RETURN", e ainda a tecla SELECT. Esta última força a entrada no modo de edição hexadecimal (ver comando "H").

### GARANTIA E ASSISTENCIA

### **a a** ªªªªª **a** 5 a **a** 20 aaaaa<br>"

• • • • • • • • • • • • • • • • • • • • • • • • • • • • • • • • • • **A** 

Todos os disquetes produzidos pela XSW são testados antes de serem distribuídos. Mesmo assim,<br>GARANTIMOS TOTALMENTE, O SOFTWARE E O MEIO MAGNÉTICO GARANTIMOS TOTALMENTE, O SOFTWARE E O MEIO QUE O CONTÉM, desde que o cupom de garantia preenchido nos seja devidamente remetido em, no máximo, 30 dias<br>após a aquisição do produto.

após a aquisição do produto . O meio magnético é garantido por 30 dias a partir da data da compra, desde que os cuidados mínimos sejam<br>observados pelo usuário. Não garantimos discos com observados pelo usuário. Não garantimos discos com<br>marcas físicas, manchas, etc, que caracterizem marcas físicas, manchas, etc, que ca<br>descuidos imperdoáveis por parte-do-usuário.

0 SOFTWARE EDARQ, entretanto, é garantido por tempo indeterminado. Mesmo que você molhe, amasse, ou estrague (ainda que propositadamente) seu disco, pela XSW. Nesse caso, os custos do meio magnético e da<br>remessa pelo correio ficam por conta do usuário. O remessa pelo correio ficam por conta do software não será cobrado .

ATENÇÃO: Não altere sequer UM único byte do<br>vo-EDARQ!|Não nos responsabilizamos por danos arquivo EDARQ! Não nos responsabilizamos por danos a arquivos ou ao hardware caso essa<br>ão de máxima seguranca não seja recomendação rigorosamente observada pelo usuário .

*Como última observação, l embramos ao usuário que*  o *EDARQ é um s oftware aberto , genuinamente nacional, desenvolvido como qualquer outro produto, com custos em tempo· e em moeda\_ Ele está devidamente protegido pela leoislação em v.ioor, que proíbe cópias para terceiros. Não produzindo cópias il egais vocé estará não apenas se mantendo dentro da lei, mas Sobretudo colaborando para* o *desenvolvimento de novos programas nacionais (ao contrário da estúpida reserva de mercado, que nos impede de competir em pé de igualdade com empresas produtoras do exterior, e que só favorece a incompetência nacional!> .* 

> ªªªªªªªªªªªªªªªªªªªªªªªªªªªªªªªªªªªª a a a A XSW prestigia o autor nacional **a a** a sw preserve o adeor merchan **a** ªªªªªªªªªªªªªªªªªªªªªªªªªªªªªªªªªªªª

se você se interessar em revender nossos produtos, entre em contato conosco. Teremos prazer em

-<br>-<br>-

• • • • • • • • • • • • • • • • • • • • • • • • • • • • • • • • • ..

atendê-lo.<br>Se você possui programas originais e tem interesse em comercializá-los, envie-nos sua proposta.

> **a** ªªªªªªªªªªªªªªªªªªªªªªªªª **a a** KSW Publicacões e **a D** Planejamento de **D**<br>O Sistemas Ltda. **D** Sistemas Ltda. **D D** Caixa Postal: 13064 **a D** 02398 - São Paulo -SP **a <sup>D</sup>**Fone: (011) 299-1655 **a a** rone: (011) 233 1033 **d** ªªªªªªªªªªªªªªªªªªªªªªªªª

**<sup>a</sup>**ªªªªªªªªªªªªªªªªªªªªªªªªªªªªªªªªªªªªªªªªªªªªªªªªªªªªª **a D** Um mercado se conquista com trabalho, compet~cia **<sup>a</sup> a** e honestidade e não com leis artificiais que pro- **a a** tegem "piratas" e ladrões xenófobos ufanistas. **a a a**  ªªªªªªªªªªªªªªªªªªªªªªªªªªªªªªªªªªªªªªªªªªªªªªªªªªªªª

### CUPOH DE GARANTIA

ªªªªªªªªªªªªªªªªªªª **a a a** E D A R Q II **a a** a <sup>a a a</sup> <sup>a</sup> a a a a ªªªªªªªªªªªªªªªªªªª

,,,,,,,,,,,,,,,,

τ

Ŀ

**Change** 

![](_page_18_Picture_91.jpeg)

# CUIDADOS MÍNIMOS COM OS DISQUETES

Não toque as regiões descobertas !

![](_page_19_Picture_2.jpeg)

![](_page_19_Picture_3.jpeg)

Evite calor e umidade ет ехсеззо!

![](_page_19_Picture_5.jpeg)

Mantenha distante de campos magnéticos !

Não escreva na etiqueta COR pontas duras !

![](_page_19_Picture_8.jpeg)

![](_page_19_Picture_9.jpeg)

Não pressione !

![](_page_19_Picture_11.jpeg)

Não dobre ou amasse !

![](_page_20_Picture_0.jpeg)

![](_page_21_Picture_0.jpeg)